IBM SPSS Statistics Версия 24

# *Инструкции по установке аппаратного ключа*

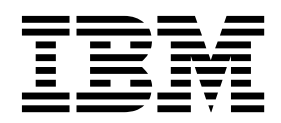

## **Содержание**

### **Инструкции по установке [аппаратного](#page-4-0)**

**ключа [..............](#page-4-0) . [1](#page-4-0)** Установка аппаратного ключа[........](#page-4-0) . [1](#page-4-0) Запуск программного обеспечения . . . . . . [1](#page-4-0)

## <span id="page-4-0"></span>Инструкции по установке аппаратного ключа

Если для вашей системы требуется аппаратный ключ, такой ключ прилагается к программному пакету. Аппаратный ключ Sentinel SuperPro hardware - это устройство, подключаемое к разъему USB или к разъему параллельного порта принтера. Если аппаратный ключ входит в ваш пакет, но не установлен, программное обеспечение не будет запускаться на вашем компьютере. Установить аппаратный ключи можно как до установки программного обеспечения, так и после этого.

Если у вас есть аппаратный ключ, установите его до попытки запуска программы.

### Установка аппаратного ключа

Если вы используете Windows или Linux, надо установить системные драйверы. Этот шаг не требуется, если вы используете Mac OS.

- 1. Если вы получили физический установочный носитель, перейдите в каталог <операционная система>/Administration/Licensing/HardwareKeyDriver на диске DVD/CD. Программа установки аппаратного ключа доступна также в электронном образе eImage для IBM® SPSS Statistics. Извлеките elmage. Путь к программе установки в извлеченных файлах аналогичен приведенному выше пути на лиске DVD/CD.
- 2. Windows. Щелкните дважды по исполняемому файлу аппаратного ключа (*.exe*) и следуйте инструкциям на экране.
- 3. Linux. Распакуйте файл во временный каталог и запустите извлеченный сценарий установки.
- 4. Вставьте аппаратный ключ в любой порт USB или прямо в любой параллельный порт принтера на вашем компьютере.

## Запуск программного обеспечения

Если у вас есть аппаратный ключ, он должен быть вставлен в компьютер при работе программного обеспечения. Если вы попытаетесь запустить программу, не вставив ключ, вы получите сообщение об ошибке, подобное следующему:

Ошибка недопустимой лицензии - Аппаратный ключ отсутствует или неверен. (Подкод 0).

Если вы получите такое сообщение, установите аппаратный ключ и запустите программу снова.

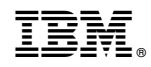

Напечатано в Дании